Для начала нажми на кнопку «регистрация»

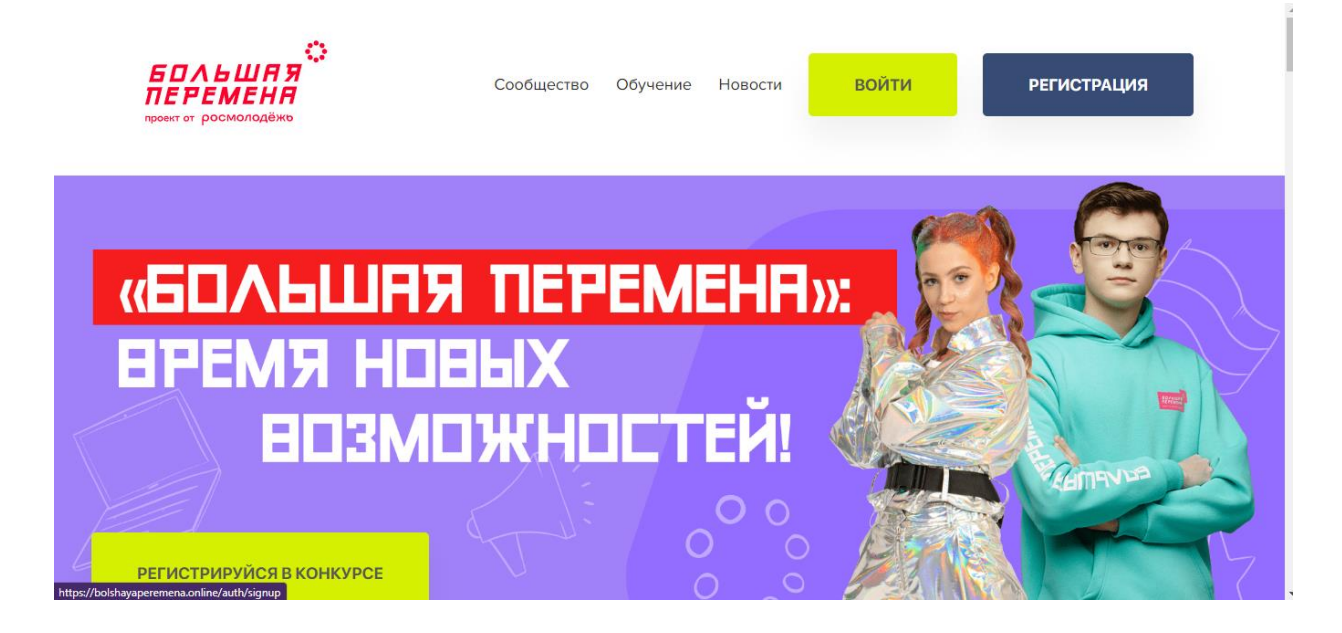

## Введи адрес своей электронной почты(запомни её, это будет твой логин)

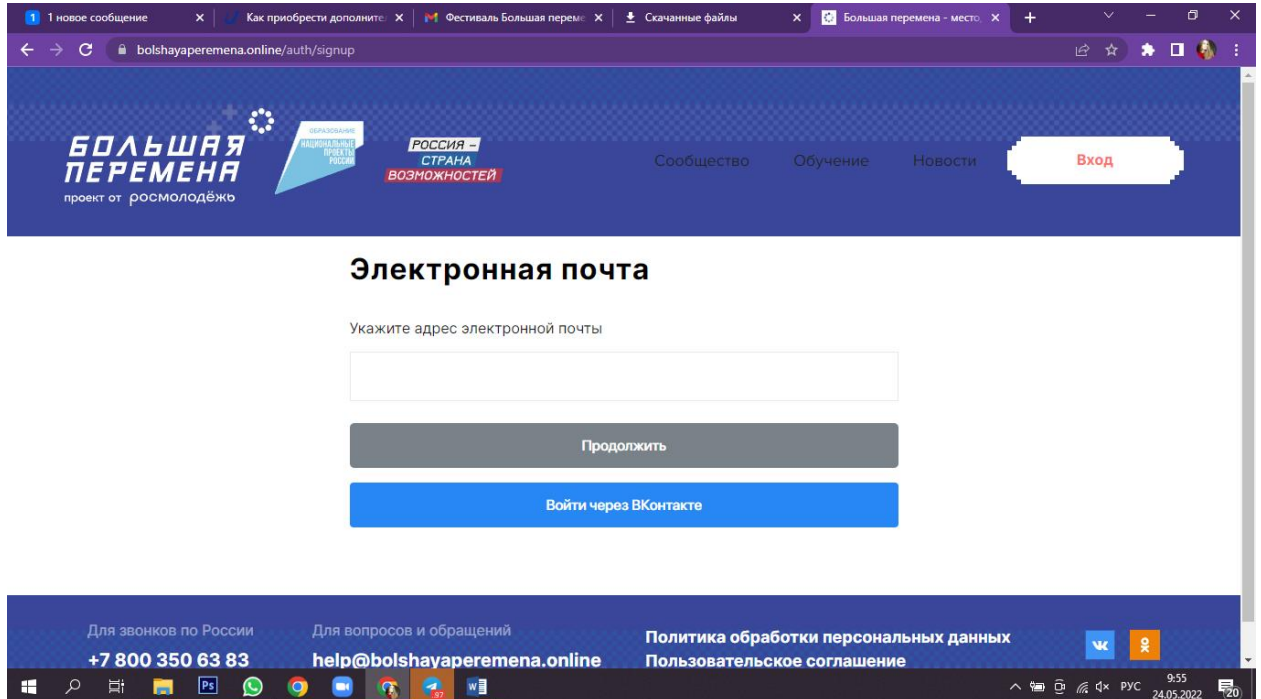

На почту придет код, введи его.

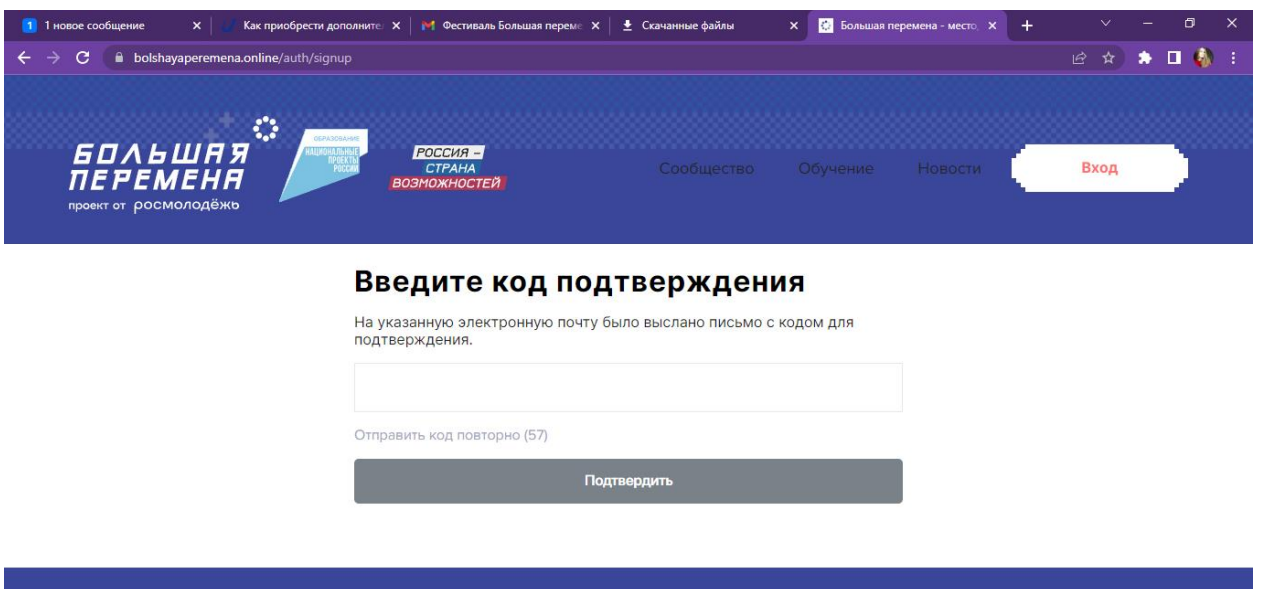

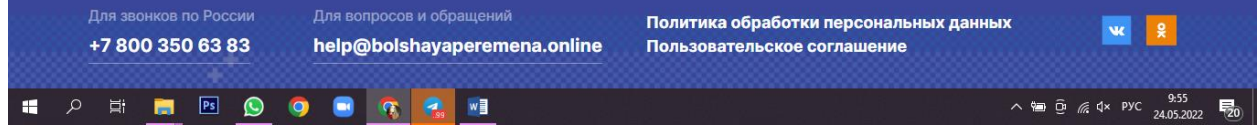

## Введи свои данные, будь внимателен

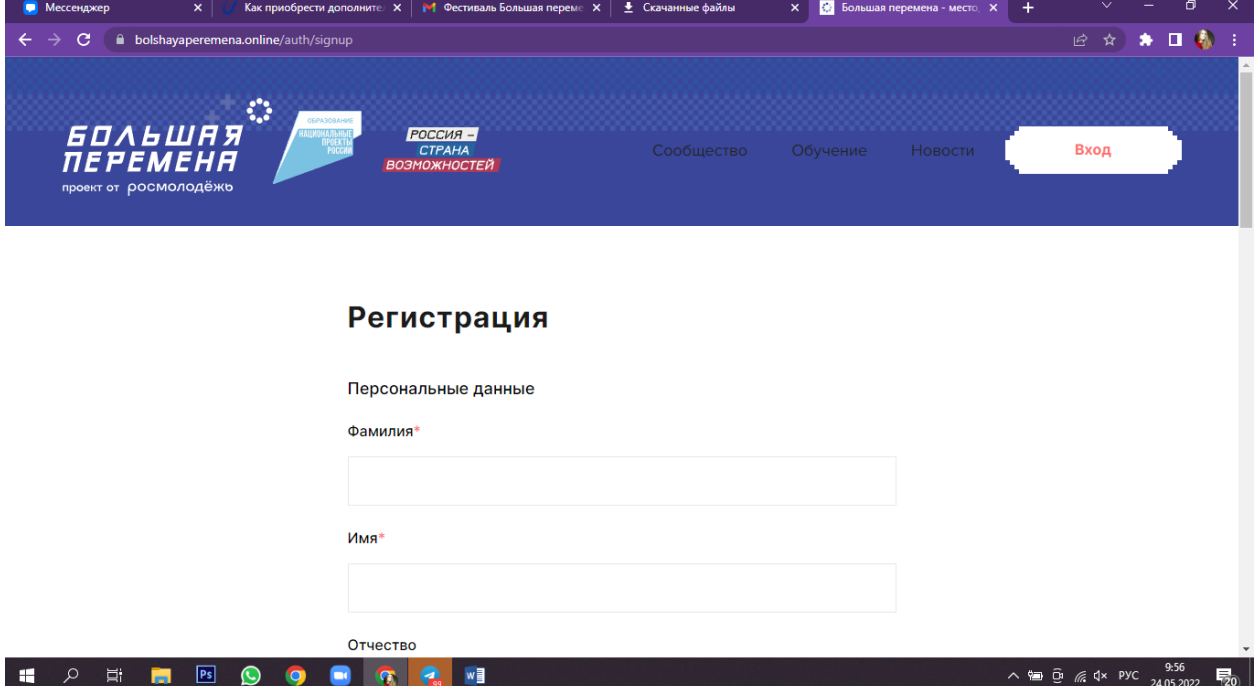

Придумай свой пароль и запомни его

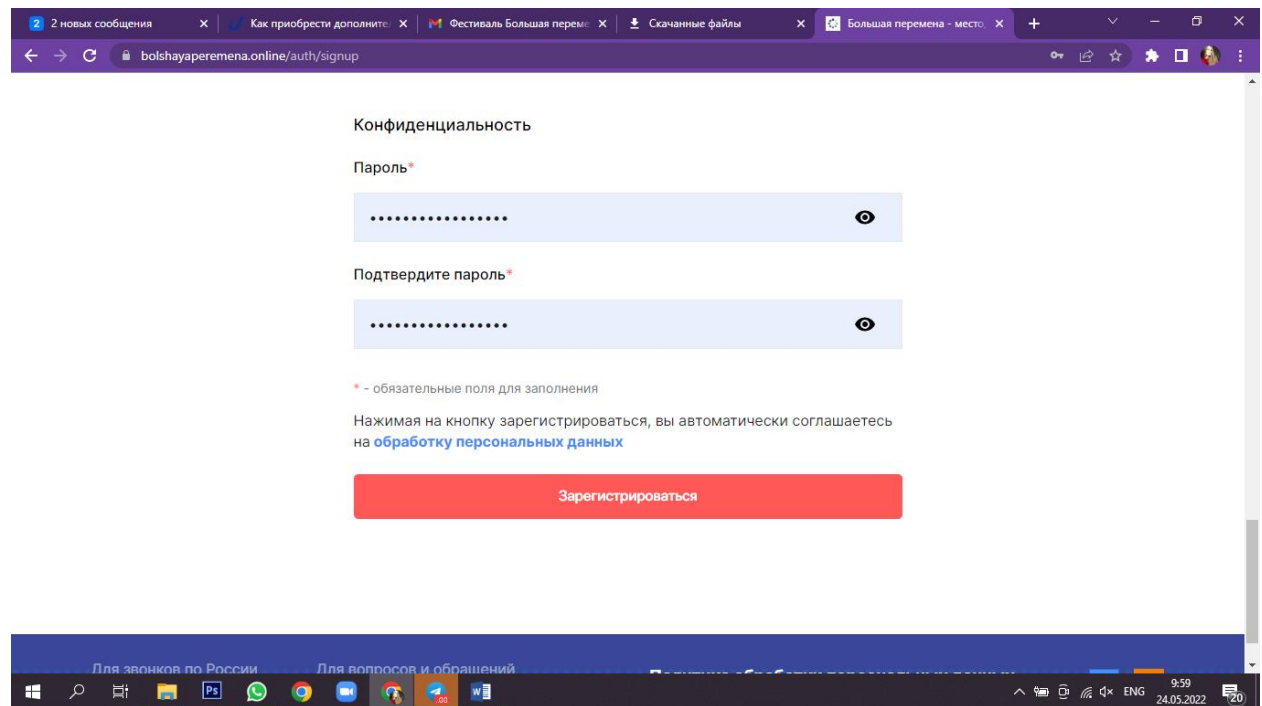

## Теперь заходи под своим логином и паролем в свой личный кабинет

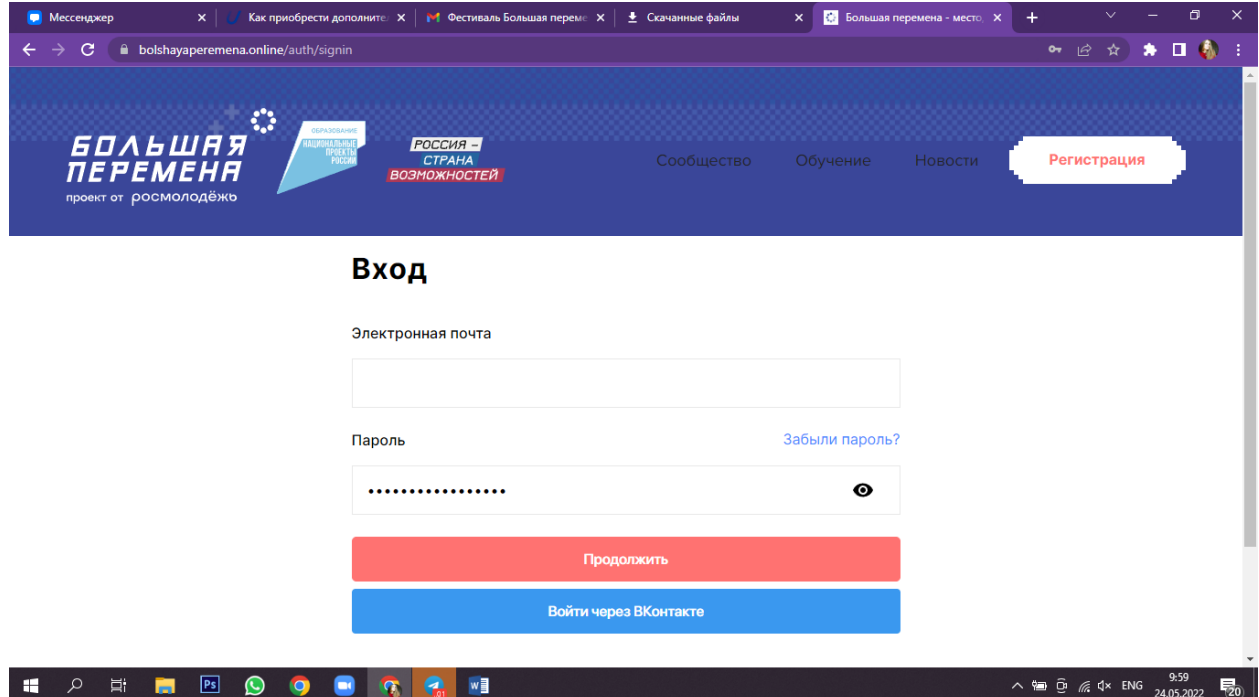

Так выглядит твой личный кабинет, теперь нажми на кнопку «Стать участником»

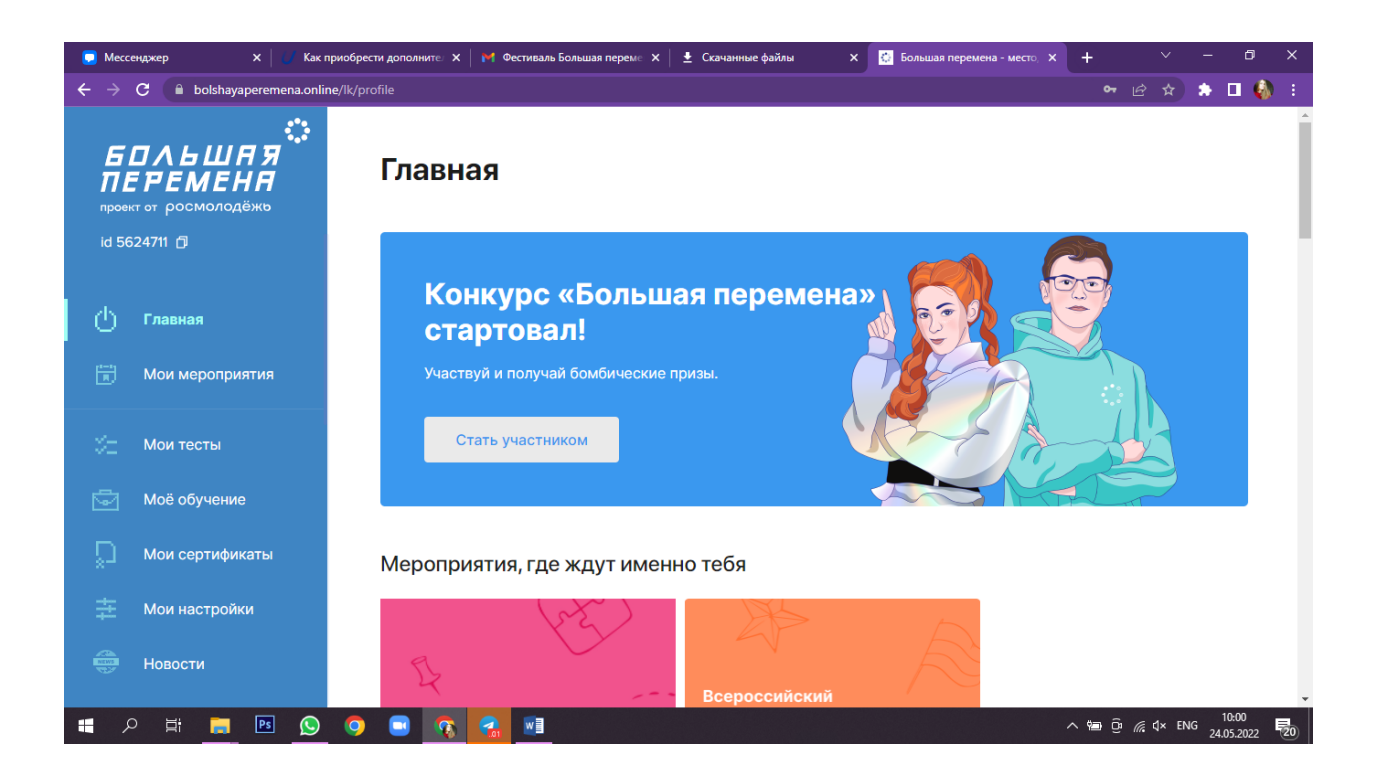

## Прочти и подтверди

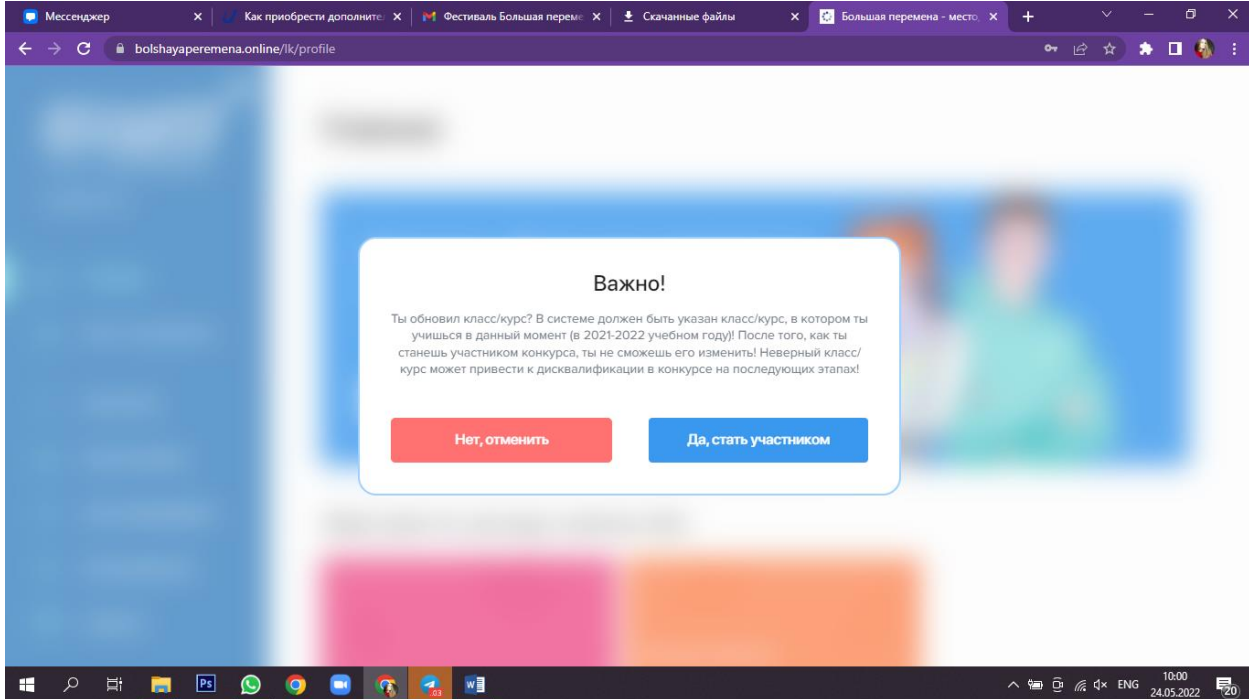

Теперь ты участник конкурса, выполняй задания, подключай наставника и побеждай.

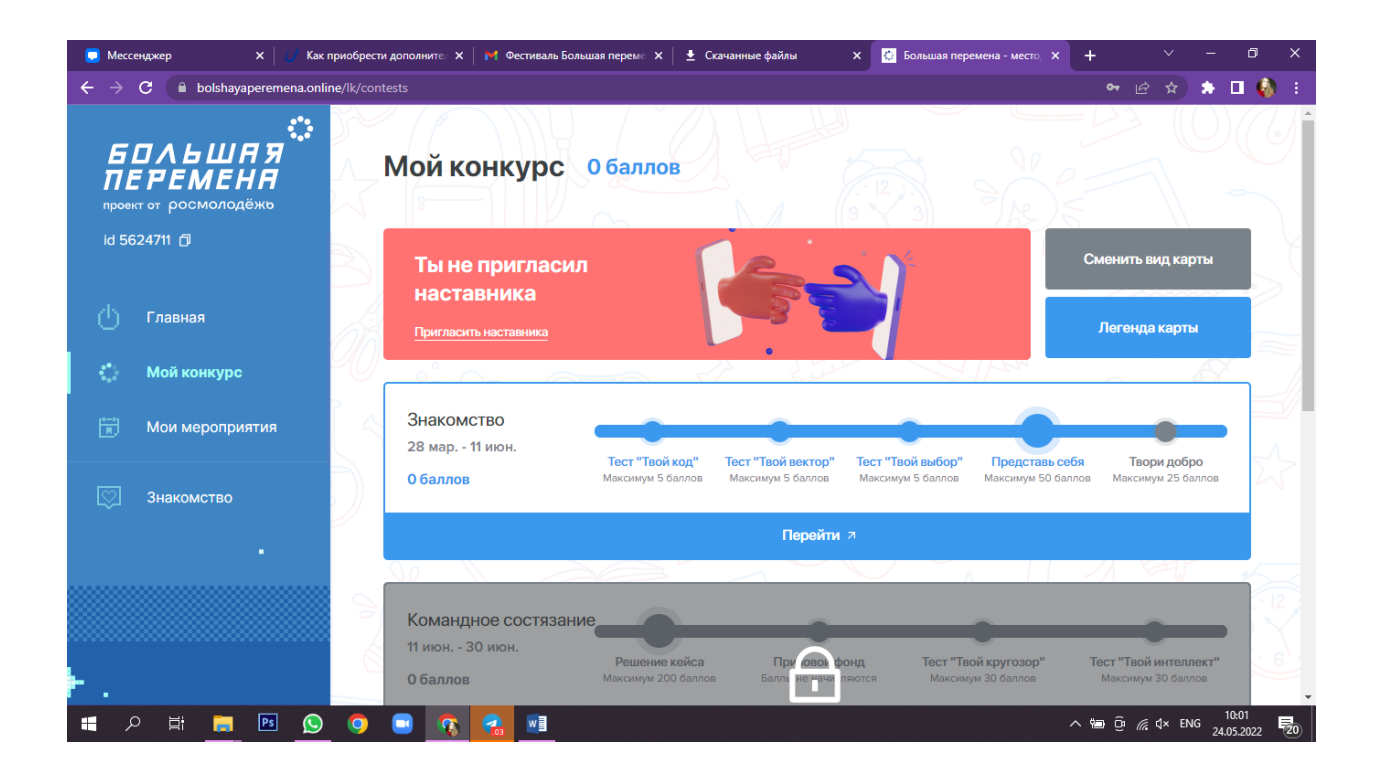